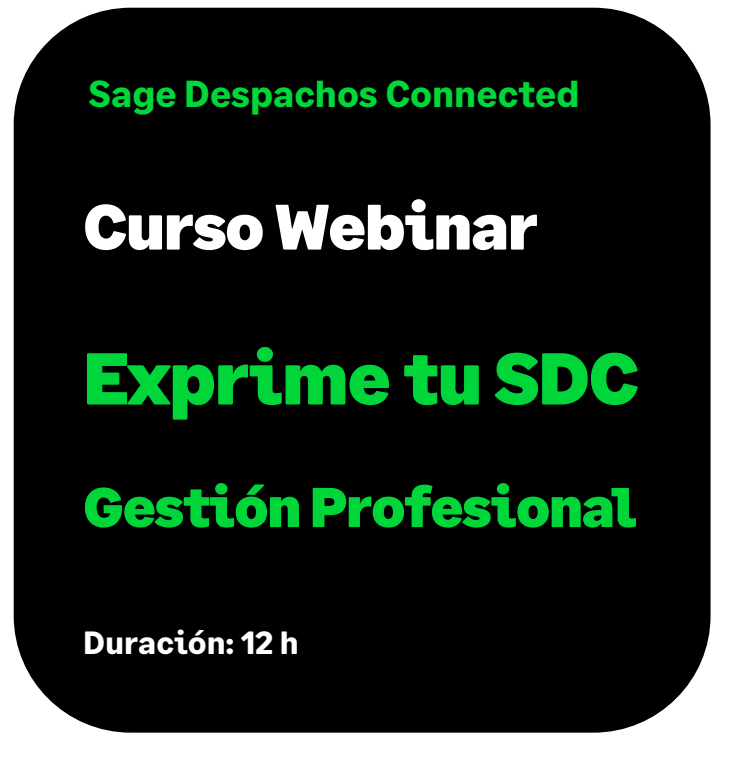

# Objetivo

Al finalizar esta formación habremos adquiridos los conocimientos necesarios para personalizar nuestro módulo de facturación, adaptando la aplicación a nuestra forma de trabajar y según las necesidades de nuestra empresa. Como personalizar nuestro formato de factura, el asiento contable que genera cada factura, etc.

# Requisitos previos para poder asistir a la formación:

Tener conocimientos o haber asistido anteriormente a los cursos de:

- Plataforma Sage Despachos Connected
- Gestión Profesional Sage Despachos Connected

Para la realización del apartado Personalización del formato de factura, necesitaremos perfil de Administrador. En las instalaciones de Sage Despachos Connected On-Line, se tratará de forma diferente algunas funcionalidades, como los Informes Word.

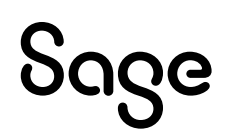

# Temario

## Parte I: Personalización Formato de Factura

#### **Explicar formato estándar**

- Entrar en la Consola, útiles de personalización, y buscar el formato estándar
- Explicar secciones
- Explicar tipos de campos
- Agrupaciones y ordenaciones
- Campos calculados

#### **Copiar formato estándar**

- Copiar el formato estándar
- Ver que ocurre si se toca el estándar
- Ver que ocurre si se borra

#### **Modificar formato: insertar logo, rótulo, etc.**

- Agregar Logo
- Rótulos
- Campo calculado
- Líneas, recuadros, fondos clores, alineaciones, formato del texto

## Parte II: Personalización de Guías de contabilización

#### **Definición de las guías de contabilización**

- $\bullet$  *i*. Qué son?
- Donde se ubican
- Funcionalidad asociada a la Gestión interna

#### **Importación guías estándar**

- Importar las guías del estándar
- Importar las guías de otra empresa

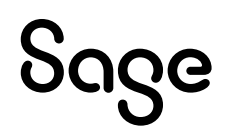

#### **Módulos que usan las guías**

- Explicar las guías por área o módulo al que afecta
- Cuales son del área de Gestión Interna

#### **Ver una guía por dentro**

- Coger algunas guías y ver por dentro
- Datos de Cabecera
- Datos de Líneas, pestañas

#### **Personalizar la guía de "Facturas clientes del Despacho"**

- Explicar las Cuentas de Definición
- Personalizar la guía para que la cuenta de ingreso se personalice por cliente, o por concepto
- Agregar analítica básica
- Comprobar la ejecución de la guía

## Parte III: Ofertas

#### **Funcionalidad**

- Posibilidad de crear ofertas sin trabajar con Expedientes, de forma separada
- Una forma más de facturar

#### **Donde se encuentran**

- En el apartado de CRM
- Maestros que utilizan

#### **Crear oferta**

- Dar de alta oferta nueva
- Estados Oferta
- Aprobar oferta

#### **Facturar Oferta**

• Crear Nota de cargo o Crear nota de cargo y facturar

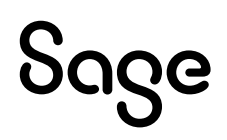

#### **Asociar a un expediente (Si trabajamos con el módulo de Gestión Interna avanzada)**

• Asociando la oferta al Expediente teniendo en cuenta la tarea

#### **Imprimir Ofertas**

- Imprimir oferta con formato estándar
- Ver la posibilidad de personalizar
- Enviar por correo electrónico
- También en "Informes Word", que se verá más adelante

## Parte IV: Facturar imputaciones

#### **Configurar empresa**

- Desde la configuración de empresa
	- Establecer formato avanzado para la entrada de costes: Cliente, Servicio, Expediente
- Desde Facturación
	- Establecer si Imputar desde cualquier empresa a una empresa destino, o a cada empresa sus imputaciones

#### **Iniciar reloj**

#### **Parar reloj**

#### **Ver Imputaciones**

• Acceder a la pantalla, y ver por fechas, por empleado, etc.

#### **Facturar**

**Informe de Imputaciones**

## Parte V: Informes Word

#### **Donde Podemos encontrar los Informes personalizados en SDC**

- Ofertas
- Contratos

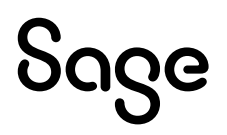

### **Plantillas**

- Ubicación
- Ruta
- Verlas con detalle

### **Personalizaciones**

- Oferta
- Contrato

## Parte VI: Cartera

#### **Cuentas Bancarias**

- Creación
- Datos de Oficina, Remesa, Intereses, Gastos y comisiones

## **Cobros y Pagos**

- Gestor de Efectos: Cobros y Pagos
- Cobrar factura desde la propia factura
- Cobrar factura desde Contabilidad

#### **Remesas**

- Remesas al descuento
- Cobrar Efecto descontado, cancelar Riesgo

## **Consolidaciones, agrupaciones, divisiones, impagados, etc.**

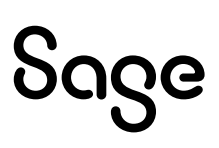